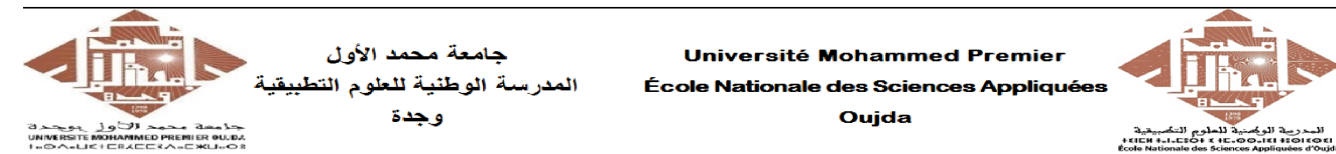

**Université Mohammed Premier** École Nationale des Sciences Appliqué Ouida

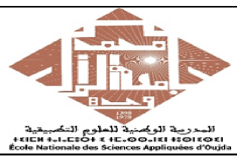

Prof. Kamal GHOUMID Année universitaire 2022 − 2023

Cours d'Informatique 2 - "MATLAB pour l'Ingénieur"

TP  $N^o.2$ 

# Ex-1- Systèmes d'équations.

u ä

On considère les deux systèmes de 3 équations à 3 inconnues ci-dessous, où  $\overrightarrow{M}$  est un vecteur colonne d'éléments x, y et z inconnus :

$$
S_1: \begin{cases} -x + 2y + z = 4 \\ -x + y + 2z = -5 \\ x - 2y + z = -10 \end{cases} \qquad S_2: \begin{cases} 3x - 2y + 4z = 17 \\ 2x - 3y + 2z = 14 \\ 5x + 4y - 6z = 1 \end{cases}
$$

- 1. Sauvegarder ces données dans un script Matlab sous le nom "Ex1TP2STPI1.m".
- 2. Calculer les déterminants et les inverses des matrices associées à  $S_1$  et  $S_2$ .
- 3. Résoudre les deux systèmes en utilisant les commandes Matlab appropriées.

# Ex-2- Factorisation des matrices.

On consider less deux matrices suivantes : 
$$
A = \begin{pmatrix} 0 & 2 & -1 \\ 3 & -2 & 0 \\ -2 & 2 & 1 \end{pmatrix}
$$
,  $B = \begin{pmatrix} 9 & 6 & 3 \\ 6 & 3 & 1 \\ 1 & 0 & 1 \end{pmatrix}$ 

- 1. Utiliser " $eig(A)$ " pour trouver les valeurs propres et les vecteurs propres de A.
- 2. Déterminer les matrices L et U (triangulaires inférieure et supérieure) de B en exécutant l'instruction "[LB UB] =  $\mathbf{lu}(B)$ ". (Voir le help, puis vérifier  $B = LB^*UB$ ).

# Ex-3- Manipulation des polynômes.

Les polynômes peuvent être traités comme des vecteurs de coefficients dans Matlab. On considère à cet effet les trois polynômes :

$$
P(x) = x^2 - 3x + 2, \qquad Q(x) = x - 1, \qquad R(x) = x^4 + 6x^3 + 11x^2 + 6x
$$

- 1. À l'aide de "**polyval**" calculer P(-1), P(3), P( $\sqrt{5}$ ), Q(-36), Q( $\sqrt{3}$  + 6), R(-7), ...
- 2. Utiliser la commande "roots" pour calculer les racines de ces trois polynômes.
- 3. À l'aide de la commande " $\text{poly}([-3 \ 1 \ 2])$ " donner l'expression du polynôme  $S(x)$  dont les racines sont −3, 1 et 2.
- 4. À l'aide de "**polyder**" calculer les dérivées des polynômes P, Q et R puis évaluer  $P'(-4)$ ,  $P'(3), P'(\sqrt{5}), Q'(1), Q'(7), R'(0), R'(17), S'(-3), S''(2), R''(17).$
- 5. À l'aide de "polyint" calculer les primitives des polynômes P, Q et R puis évaluer les aux même points que ceux d'avant.
- 6. Utiliser "residue" pour décomposer en éléments simples sur  $\Re$  les fractions rationnelles  $6/R(x)$ ,  $1/P(x)$  et  $Q(x)/S(x)$ .

## Ex-4- Manipulation des polynômes.

Soient les deux polynômes :

$$
P(x) = x^3 - 5x^2 - 9x + 45, \qquad Q(x) = 2x^2 - 18x + 28
$$

- 1. Effectuer la multiplication, la division et l'addition de ces deux polynômes.
- 2. Calculer puis afficher les racines de chaque polynôme à l'aide des instructions suivantes : "racines  $X = \text{roots}(X)$ "; disp(racines X) où X=P, Q (voir le help).
- 3. À l'aide de 'polyval', évaluer P(−3), P(0), P(5), P(2017), Q(−1) et Q([−2 : 3]).
- 4. Calculer la dérivée de chaque polynôme en utilisant "polyder".
- 5. Calculer la primitive de chaque polynôme en utilisant l'instructure "polyint".
- 6. Tacer les deux courbes qui représentent les polynòmes  $P(x)$  et  $Q(x)$  sur l'intervalle [−2, 4] en utilisant les instructions suivantes :

"x = linspace(-2,4,120)", "V = polyval(P,x);", "U = polyval(Q,x);", "plot(x,V);", "hold on";, "plot(x,U,'--m','linewidth',3);", "grid on", "xlabel('x');", "ylabel('P(x),  $Q(x)$ '' ; "title(' $P(x) = x^3 - 5x^2 - 9x - 45$ ,  $Q(x) = 2x^2 - 18x + 28$ ') ;", "legend(' $P(x)$ ', ' $Q(x)$ ')".

## Ex-5- Interpolation des données mesurées.

L'interpolation numérique consiste à tracer une courbe qui passe par un ensemble de points définis. Les méthodes d'interpolation sont nombrenses, mais à votre niveau on se restreint à celle dite polynomiale où les courbes recherchées correspondent à des polynômes.

Pour ce faire, on considère les mesures expérimentales suivantes :

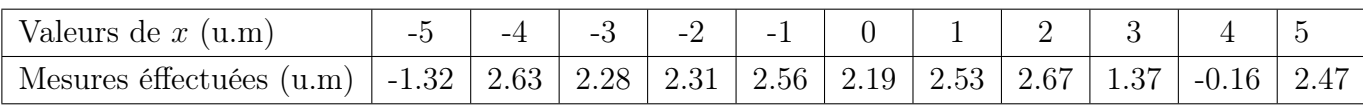

- 1. Définir dans le script "Ex5TP2STPI1.m" les trois vecteurs : valeurs  $\overrightarrow{Val}$ , mesures  $\overrightarrow{Mes}$  et  $\overrightarrow{U}$  = [-5 : 0.2 : 5].
- 2. Exécuter les commandes suivantes puis interpréter :
	- $P = \text{polyfit}(Val, Mes, 8)$ ; Approx = polyval  $(P,U)$ ; plot(Val,Mes,'o',U,Approx,'r', linewidth',3); grid on; legend('Données', 'Interpolation polynomiale'); xlabel ('Valeurs de x') ; ylabel('Mesures éffectuées') ;

## Ex-6- Approximation polynômiale d'une fonction.

Dans cet exercice, on va essayer d'approximer la fonction ' $\sin(x)$ ' sur l'intervalle  $[0, 4\pi]$  par un polynômiale de degré  $n$  (on prendra à titre d'exemple  $n = 7$ ).

1. Sauvegarder les données ci-dessous dans un script intitulé "Ex6TP2STPI1.m" :

 $x = \text{linspace}(0,4^*\text{pi},10); y = \sin(x); p = \text{polyfit}(x,y,7)$  % (cette commande a juste un polynôme de degré  $n = 7$  aux points optés);

2. Évaluer le polynôme et tracer les résultats en utilisant les instructions suivantes :  $x1 =$ **linspace**(0,4\*pi,100);  $y1 =$ **polyval**(p,x1); "**figure**"; "**plot**(x,y,'or','linewidth',3)"; "hold on"; "plot(x1,y1);", "grid on"; "xlabel('x')"; "ylabel('y');", "title('Approximation de "sin(x)" par le polynôme " $P(x) = \cdots$ " sur  $[0, 4\pi]$ ".